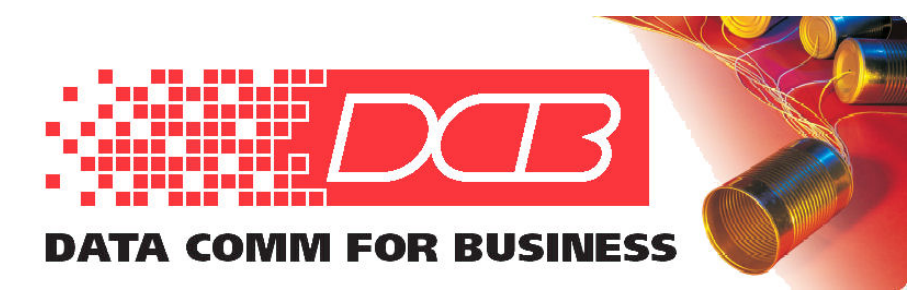

DCB, Inc. 2949 CR 1000 E Dewey, Illinois 61840

217.897.6600 Tel 800.432.2638 Toll Free 217.897.1331 www.dcbnet.com

## TFTP Server Quick-Start Guide

This tftp server is unsupported freeware. However, here are a few hints on using it.

A) Download the TFTPD binary (tftpd.exe) and save it to your PC.

B) Start the TFTPD binary.

NOTE: The directory from where the TFTPD binary is start is also the directory that is served up via TFTP unless you request a file name with an absolute link such as "c:\ somepath\somefile". Normally, the files to be served out via TFTPD must be in the same directory.

FOR EXAMPLE: If the TFTPD binary is saved on the PC desktop, place the firmware file that needs to be served out via TFTPD on the PC desktop as well.

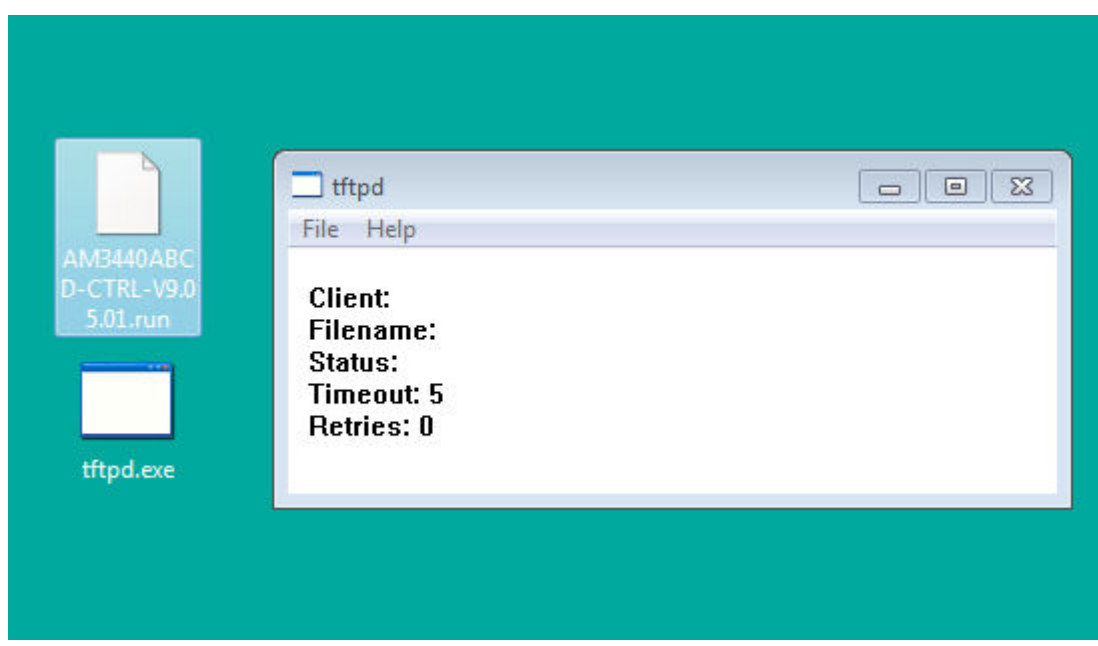

C) When prompted for a TFTP server, use the IP address of the PC that is running the TFTPD program.

NOTE: **Make sure the PC's firewall will permit access to the TFTP port.**

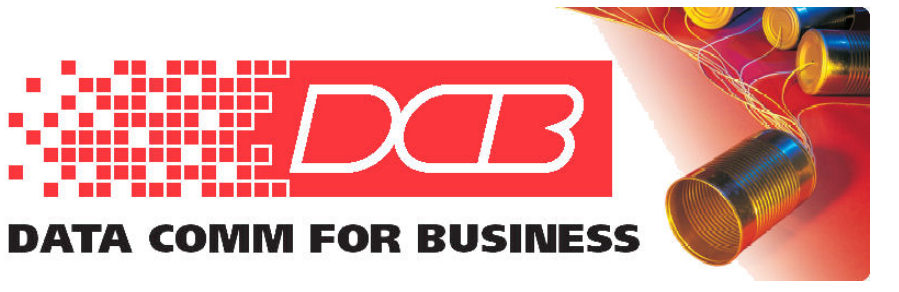

DCB, Inc. 2949 CR 1000 E Dewey, Illinois 61840

217.897.6600 Tel 800.432.2638 Toll Free 217.897.1331 www.dcbnet.com

D) The download process will be displayed on the PC.

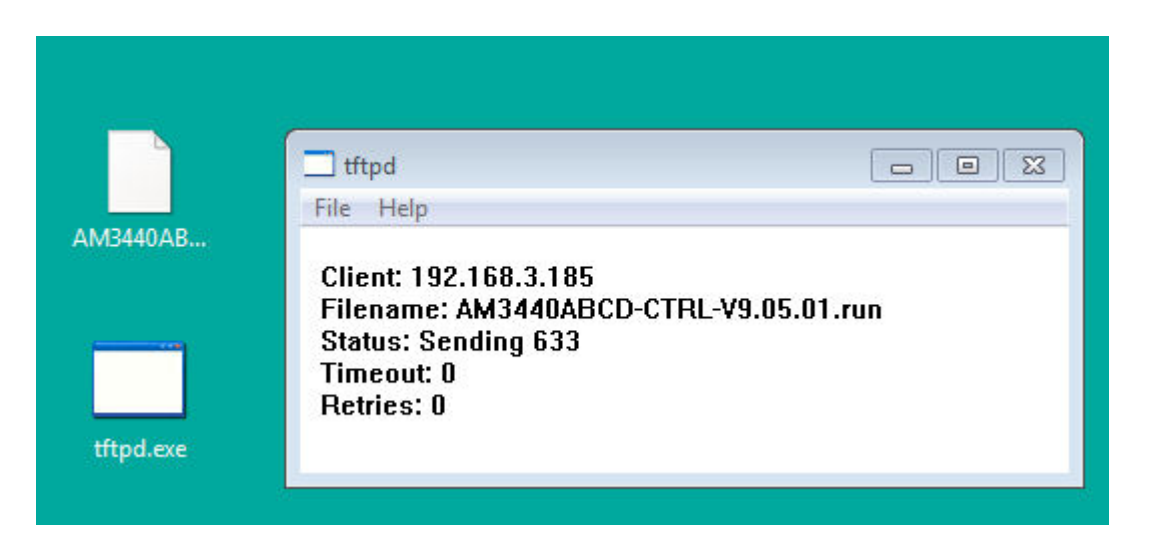